# Chapter 1 Getting Started

Thank you for choosing the MS-7502 Series Micro-ATX mainboard. The MS-7502 Series mainboards are based on Intel® G33 & ICH9DH chipsets for optimal system efficiency. Designed to fit the advanced Intel® Core 2 Quad/Core 2 Duo/ Dual-Core (E2xxx) LGA775 processor, the MS-7502 Series deliver a high performance and professional desktop platform solution.

# **Mainboard Specifications**

## **Processor Support**

 Intel® Core 2 Quad/Core 2 Duo/Dual-Core(E2xxx) processors in the LGA775 package

## Supported FSB

- 1333/ 1066/ 800 MHz

## Chipset

- North Bridge: Intel® G33 chipset
- South Bridge: Intel® ICH9DH chipset

## Memory Support

- DDR2 800/ 667 SDRAM (8GB Max)
- 4 DDR2 DIMMs (240pin / 1.8V)

#### LAN

- Supports PCIE LAN 10/100 Fast Ethernet by Intel 82562V

## Audio

- Chip integrated by Realtek® ALC888S
- Flexible 8-channel audio with jack sensing
- Supports 2 SPDIF-out (coaxial & optical)
- Compliant with Azalia 1.0 Spec
- Meet Microsoft Vista Premium spec

## SATA

- 6 SATAII ports by ICH9DH
- Supports storage and data transfers at up to 300 MB/s

## **1394**

- Supports 1394 by VIA VT6308

## ■ FDD

- 1 floppy port
- Supports 1 FDD with 360KB, 720KB, 1.2MB, 1.44MB and 2.88MB

## ■ Connectors

## Back panel

- 1 PS/2 mouse port
- 1 PS/2 keyboard port
- 1 Serial port
- 6 USB 2.0 Ports
- 1 1394 port
- 1 LAN jack (10/100)
- 5 flexible audio jacks
- 1 Optical SPDIF-Out port
- 1 Coaxial SPDIF-Out port

## On-Board Pinheaders / Connectors

- 3 USB 2.0 pinheaders
- 1 1394 pinheader
- 1 SPDIF-out pinheader
- 1 CD-in connector
- 1 front audio pinheader
- 1 VFD connector
- 1 SCART-Out connector

## Slots

- 1 PCI Express x16 slot
- 1 PCI Express x1 slot
- 1 PCI white slot, support 3.3V/ 5V PCI bus Interface, support 1 device
- 1 PCI blue slot, support 3.3V/ 5V PCI bus interface, support 2 devices

## Form Factor

- Micro-ATX (24.5cm X 24.5cm)

## Mounting

- 8 mounting holes

# **Mainboard Layout**

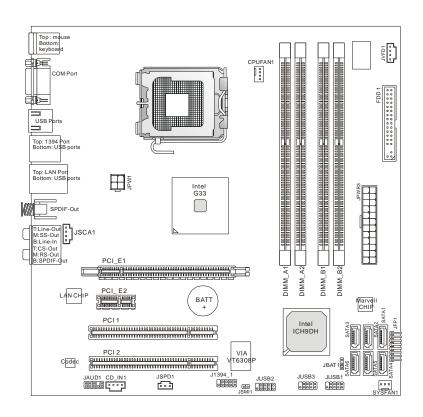

MS-7502 Series (MS-7502 v1.X) Micro-ATX Mainboard

# Chapter 2 Hardware Setup

This chapter provides you with the information about hardware setup procedures. While doing the installation, be careful in holding the components and follow the installation procedures. For some components, if you install in the wrong orientation, the components will not work properly.

Use a grounded wrist strap before handling computer components. Static electricity may damage the components.

# **Quick Components Guide**

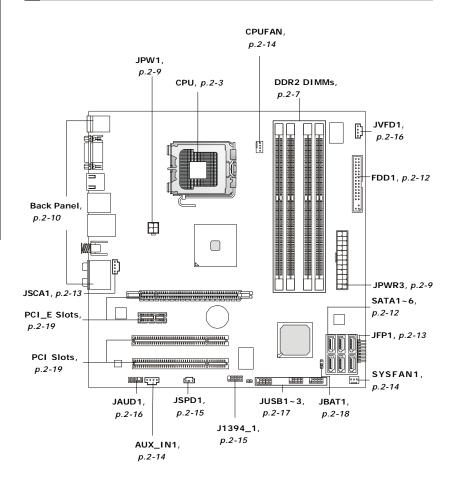

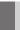

# **CPU (Central Processing Unit)**

When you are installing the CPU, make sure to install the cooler to prevent overheating. If you do not have the CPU cooler, consult your dealer before turning on the computer.

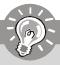

## **Important**

## Overheating

Overheating will seriously damage the CPU and system. Always make sure the cooling fan can work properly to protect the CPU from overheating. Make sure that you apply an even layer of thermal paste (or thermal tape) between the CPU and the heatsink to enhance heat dissipation.

## Replaceing the CPU

While replacing the CPU, always turn off the ATX power supply or unplug the power supply's power cord from the grounded outlet first to ensure the safety of CPU.

## Overclocking

This mainboard is designed to support overclocking. However, please make sure your components are able to tolerate such abnormal setting, while doing overclocking. Any attempt to operate beyond product specifications is not recommended. We do not guarantee the damages or risks caused by inadequate operation or beyond product specifications.

## Introduction to LGA 775 CPU

The pin-pad side of LGA 775 CPU.

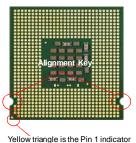

The surface of LGA 775 CPU. Remember to apply some thermal paste on it for better heat dispersion.

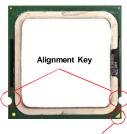

Yellow triangle is the Pin 1 indicator

## **CPU & Cooler Installation**

When you are installing the CPU, make sure the CPU has a cooler attached on the top to prevent overheating. Meanwhile, do not forget to apply some thermal paste on CPU before installing the heat sink/cooler fan for better heat dispersion. Follow the steps below to install the CPU & cooler correctly. Wrong installation will cause the damage of your CPU & mainboard.

 The CPU socket has a plastic cap on it to protect the contact from damage. Before you install the CPU, always cover it to protect the socket pin.

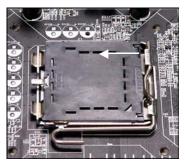

2. Remove the cap from lever hinge side (as the arrow shows).

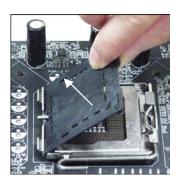

3. The pins of socket reveal.

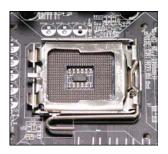

4. Open the load lever.

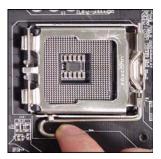

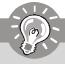

# **Important**

- 1. Confirm if your CPU cooler is firmly installed before turning on your system.
- 2. Do not touch the CPU socket pins to avoid damaging.
- 3. The availability of the CPU land side cover depends on your CPU packing.

## Hardware Setup

5. Lift the load lever up and open the load plate.

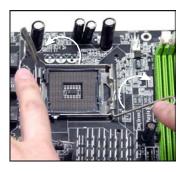

 After confirming the CPU direction for correct mating, put down the CPU in the socket housing frame.
 Be sure to grasp on the edge of the CPU base. Note that the alignment keys are matched.

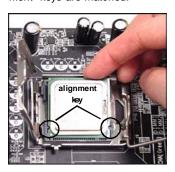

 Visually inspect if the CPU is seated well into the socket. If not, take out the CPU with pure vertical motion and reinstall.

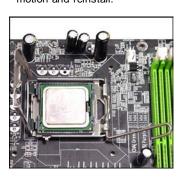

8. Cover the load plate onto the package.

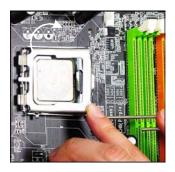

Press down the load lever lightly onto the load plate, and then secure the lever with the hook under retention tab.

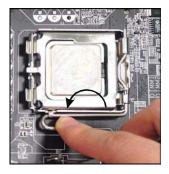

11. Press the four hooks down to fasten the cooler. Then rotate the locking switch (refer to the correct direction marked on it) to lock the hooks.

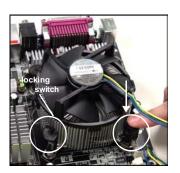

 Align the holes on the mainboard with the heatsink. Push down the cooler until its four clips get wedged into the holes of the mainboard.

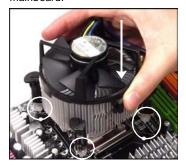

 Turn over the mainboard to confirm that the clip-ends are correctly inserted.

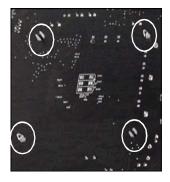

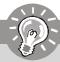

# **Important**

- 1. Read the CPU status in BIOS (Chapter 3).
- 2. Whenever CPU is not installed, always protect your CPU socket pin with the plastic cap covered (shown in Figure 1) to avoid damaging.
- 3. Mainboard photos shown in this section are for demonstration of the CPU/cooler installation only. The appearance of your mainboard may vary depending on the model you purchase.

# Memory

These DIMM slots are used for installing memory modules.

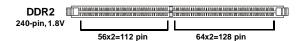

# **Dual-Channel mode Population Rule**

In Dual-Channel mode, the memory modules can transmit and receive data with two data bus lines simultaneously. Enabling Dual-Channel mode can enhance the system performance. Please refer to the following illustrations for population rules under Dual-Channel mode.

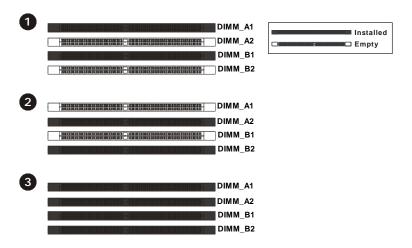

# **Installing Memory Modules**

- The memory module has only one notch on the center and will only fit in the right orientation.
- 2. Insert the memory module vertically into the DIMM slot. Then push it in until the golden finger on the memory module is deeply inserted in the DIMM slot.

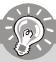

# **Important**

You can barely see the golden finger if the memory module is properly inserted in the DIMM slot.

3. The plastic clip at each side of the DIMM slot will automatically close.

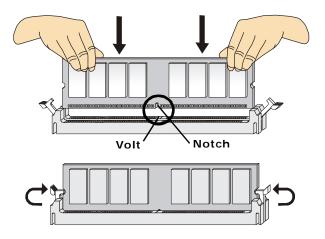

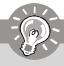

## **Important**

- DDR2 memory modules are not interchangeable with DDR and the DDR2 standard is not backwards compatible. You should always install DDR2 memory modules in the DDR2 DIMM slots.
- In Dual-Channel mode, make sure that you install memory modules of the same type and density in different channel DIMM slots.
- To enable successful system boot-up, always insert the memory modules into the DIMM\_A1 first.

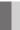

# **Power Supply**

## **ATX 24-Pin Power Connector: JPWR3**

This connector allows you to connect an ATX 24-pin power supply. To connect the ATX 24-pin power supply, make sure the plug of the power supply is inserted in the proper orientation and the pins are aligned. Then push down the power supply firmly into the connector.

You may use the 20-pin ATX power supply as you like. If you'd like to use the 20-pin ATX power supply, please plug your power supply along with pin 1 & pin 13 (refer to the image at the right hand).

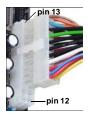

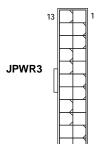

#### Pin Definition

| i ili beriintion |        |     |        |  |
|------------------|--------|-----|--------|--|
| PIN              | SIGNAL | PIN | SIGNAL |  |
| 1                | +3.3V  | 13  | +3.3V  |  |
| 2                | +3.3V  | 14  | -12V   |  |
| 3                | GND    | 15  | GND    |  |
| 4                | +5V    | 16  | PS-ON# |  |
| 5                | GND    | 17  | GND    |  |
| 6                | +5V    | 18  | GND    |  |
| 7                | GND    | 19  | GND    |  |
| 8                | PWROK  | 20  | Res    |  |
| 9                | 5VSB   | 21  | +5V    |  |
| 10               | +12V   | 22  | +5V    |  |
| 11               | +12V   | 23  | +5V    |  |
| 12               | +3.3V  | 24  | GND    |  |
|                  |        |     |        |  |

## ATX 12V Power Connector: JPW1

This 12V power connector JPW1 is used to provide power to the CPU.

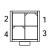

JPW1

## Pin Definition

| PIN | SIGNAL |  |
|-----|--------|--|
| 1   | GND    |  |
| 2   | GND    |  |
| 3   | 12V    |  |
| 4   | 12V    |  |

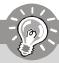

# **Important**

- Maker sure that all the connectors are connected to proper ATX power supplies to ensure stable operation of the mainboard.
- Power supply of 350 watts (and above) is highly recommended for system stability.

# **Back Panel**

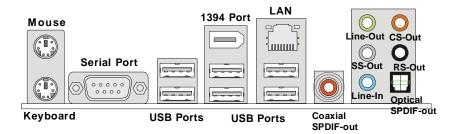

## ► Mouse/Keyboard

The standard PS/2® mouse/keyboard DIN connector is for a PS/2® mouse/keyboard.

#### ► Serial Port

The serial port is a 16550A high speed communications port that sends/ receives 16 bytes FIFOs. You can attach a serial mouse or other serial devices directly to the connector.

#### **▶ USB Port**

The USB (Universal Serial Bus) port is for attaching USB devices such as keyboard, mouse, or other USB-compatible devices.

#### ▶ 1394 Port

The IEEE1394 port on the back panel provides connection to IEEE1394 devices.

## **► LAN**

The standard RJ-45 LAN jack is for connection to Yellow the Local Area Network (LAN). You can connect a network cable to it.

| LED                                                        | Color                                                                                            | LED State | Condition                                                       |  |
|------------------------------------------------------------|--------------------------------------------------------------------------------------------------|-----------|-----------------------------------------------------------------|--|
|                                                            | Left Yellow Off LAN link is not established.  LAN link is established.  LAN link is established. |           | LAN link is not established.                                    |  |
| Left                                                       |                                                                                                  |           | LAN link is established.                                        |  |
| On (brighter & pulsing) The computer is communicating with |                                                                                                  |           | The computer is communicating with another computer on the LAN. |  |
| Right                                                      | Green                                                                                            | Off       | 10 Mbit/sec data rate is selected.                              |  |
|                                                            |                                                                                                  | On        | 100 Mbit/sec data rate is selected.                             |  |

## ► Coaxial S/PDIF-Out

This SPDIF (Sony & Philips Digital Interconnect Format) connector is provided for digital audio transmission to external speakers through a coaxial cable.

## ► Audio Ports

These audio connectors are used for audio devices. You can differentiate the color of the audio jacks for different audio sound effects.

- Line-Out (Green) Line Out, is a connector for speakers or headphones.
- SS-Out (Gray) Side-Surround Out 7.1 channel mode.
- Line-In (Blue) Line In is used for external CD player, tapeplayer or other audio devices.
- CS-Out (Orange) Center/ Subwoofer Out in 5.1/7.1 channel mode.
- RS-Out (Black) Rear-Surround Out in 4/5.1/7.1 channel mode.

## ► Optical S/PDIF-Out

This SPDIF (Sony & Philips Digital Interconnect Format) connector is provided for digital audio transmission to external speakers through an optical fiber cable.

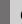

# **Connectors**

# Floppy Disk Drive Connector: FDD1

This connector supports 360KB, 720KB, 1.2MB, 1.44MB or 2.88MB floppy disk drive.

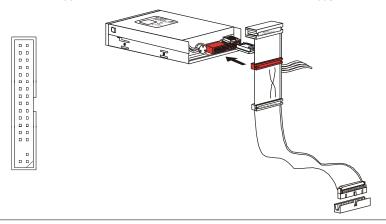

## Serial ATA Connector: SATA1 ~ SATA6

This connector is a high-speed Serial ATA interface port. Each connector can connect to one Serial ATA device.

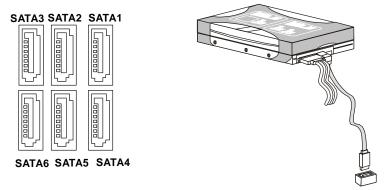

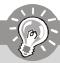

# **Important**

Please do not fold the Serial ATA cable into 90-degree angle. Otherwise, data loss may occur during transmission.

# **SCART Output Connector: JSCA1**

This connector allows you to connect the output device with SCART spec. SCART is the established European standard for connecting home video equipments like TVs, VCRs, DVD players, etc.

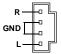

## Front Panel Connectors: JFP1

The mainboard provides one front panel connector for electrical connection to the front panel switches and LEDs. JF\_P1 is compliant with Intel® Front Panel I/O Connectivity Design Guide.

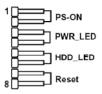

JF\_P1 Pin Definition

| PIN | SIGNAL  | DESCRIPTION         |  |  |
|-----|---------|---------------------|--|--|
| 1   | PS_ON   | Power Switch On (1) |  |  |
| 2   | PS_ON   | Power Switch On (2) |  |  |
| 3   | PWR_LED | PowerLED (+)        |  |  |
| 4   | PWR_LED | PowerLED (-)        |  |  |
| 5   | HDD_LED | HDD LED (-)         |  |  |
| 6   | HDD_LED | HDD LED(+)          |  |  |
| 7   | Reset   | Reset (1)           |  |  |
| 8   | Reset   | Reset (2)           |  |  |

# Fan Power Connectors: CPUFAN1, SYSFAN1

The fan power connectors support system cooling fan with +12V. When connecting the wire to the connectors, always note that the red wire is the positive and should be connected to the +12V; the black wire is Ground and should be connected to GND. If the mainboard has a System Hardware Monitor chipset on-board, you must use a specially designed fan with speed sensor to take advantage of the CPU fan control.

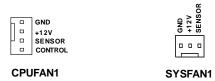

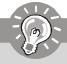

## **Important**

- Please refer to the recommended CPU fans at processor's official website or consult the vendors for proper CPU cooling fan.
- Fan cooler set with 3 or 4 pins power connector are both available for CPUFAN1.

# CD-In Connector: AUX\_IN1

This connector is provided for external audio input.

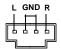

# IEEE1394 Connector: J1394\_1

This connector allows you to connect the IEEE1394 device via an optional IEEE1394 bracket.

## Pin Definition

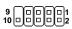

| PIN | SIGNAL       | PIN | SIGNAL      |  |
|-----|--------------|-----|-------------|--|
| 1   | TPA+         | 2   | TPA-        |  |
| 3   | Ground       | 4   | Ground      |  |
| 5   | TPB+         | 6   | TPB-        |  |
| 7   | Cable power  | 8   | Cable power |  |
| 9   | Key (no pin) | 10  | Ground      |  |

## S/PDIF-Out Connector: JSPD1

This connector is used to connect S/PDIF (Sony & Philips Digital Interconnect Format) interface for digital audio transmission.

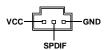

## Front Panel Audio Connector: JAUD1

This connector allows you to connect the front panel audio and is compliant with Intel® Front Panel I/O Connectivity Design Guide.

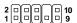

## **HD Audio Pin Definition**

| PIN | SIGNAL     | DESCRIPTION                                                        |
|-----|------------|--------------------------------------------------------------------|
| 1   | MIC_L      | Microphone - Left channel                                          |
| 2   | GND        | Ground                                                             |
| 3   | MIC_R      | Microphone - Right channel                                         |
| 4   | PRESENCE#  | Active low signal-signals BIOS that a High Definition Audio dongle |
|     |            | is connected to the analog header. PRESENCE# = 0 when a            |
|     |            | High Definition Audio dongle is connected                          |
| 5   | LINE out_R | Analog Port - Right channel                                        |
| 6   | MIC_JD     | Jack detection return from front panel microphone JACK1            |
| 7   | Front_JD   | Jack detection sense line from the High Definition Audio CODEC     |
|     |            | jack detection resistor network                                    |
| 8   | NC         | No control                                                         |
| 9   | LINE out_L | Analog Port - Left channel                                         |
| 10  | LINEout_JD | Jack detection return from front panel JACK2                       |

## Front LCD Module Connector: JVFD1

This connector allows you to connect to Medion VFD LCD panel.

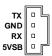

## Front USB Connector: JUSB1 ~ 3

These connectors, compliant with Intel® I/O Connectivity Design Guide, is ideal for connecting high-speed USB interface peripherals such as USB HDD, digital cameras, MP3 players, printers, modems and the like.

## Pin Definition

JUSB1~3

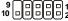

| PIN | SIGNAL       | PIN | SIGNAL |
|-----|--------------|-----|--------|
| 1   | VCC          | 2   | VCC    |
| 3   | USB0-        | 4   | USB1-  |
| 5   | USB0+        | 6   | USB1+  |
| 7   | GND          | 8   | GND    |
| 9   | Key (no pin) | 10  | USBOC  |

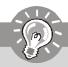

# **Important**

Note that the pins of VCC and GND must be connected correctly to avoid possible damage.

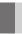

# **Jumper**

# **Clear CMOS Jumper: JBAT1**

There is a CMOS RAM onboard that has a power supply from an external battery to keep the data of system configuration. With the CMOS RAM, the system can automatically boot OS every time it is turned on. If you want to clear the system configuration, set the jumper to clear data.

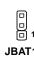

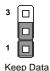

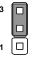

Clear Data

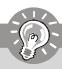

# **Important**

You can clear CMOS by shorting 2-3 pin while the system is off. Then return to 1-2 pin position. Avoid clearing the CMOS while the system is on; it will damage the mainboard.

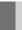

# **Slots**

## PCI (Peripheral Component Interconnect) Express Slot

The PCI Express slot supports the PCI Express interface expansion card.

The PCI Express x 16 supports up to 4.0 GB/s transfer rate.

The PCI Express x 1 supports up to 250 MB/s transfer rate.

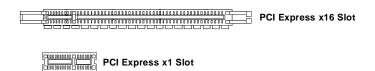

# PCI (Peripheral Component Interconnect) Slot

The PCI slot supports LAN card, SCSI card, USB card, and other add-on cards that comply with PCI specifications.

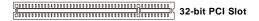

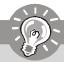

## **Important**

When adding or removing expansion cards, make sure that you unplug the power supply first. Meanwhile, read the documentation for the expansion card to configure any necessary hardware or software settings for the expansion card, such as jumpers, switches or BIOS configuration.

# **PCI Interrupt Request Routing**

The IRQ, acronym of interrupt request line and pronounced I-R-Q, are hardware lines over which devices can send interrupt signals to the microprocessor. The PCI IRQ pins are typically connected to the PCI bus pins as follows:

|            | Order 1 | Order 2 | Order 3 | Order 4 |
|------------|---------|---------|---------|---------|
| PCI Slot 1 | INT A#  | INT B#  | INT C#  | INTD#   |
|            | INT B#  | INT C#  | INTD#   | INT A#  |
| PCI Slot 2 | INT C#  | INTD#   | INT A#  | INT B#  |